## ICANN Engagement Tools *ICANN as fora for the ICANN Community*

*Filiz Yilmaz & Carole Cornell* 

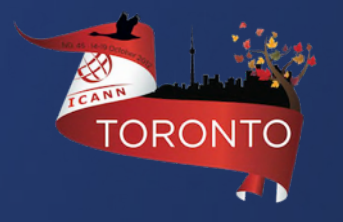

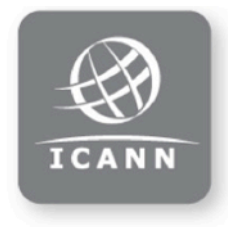

#### **ICANN Structure**

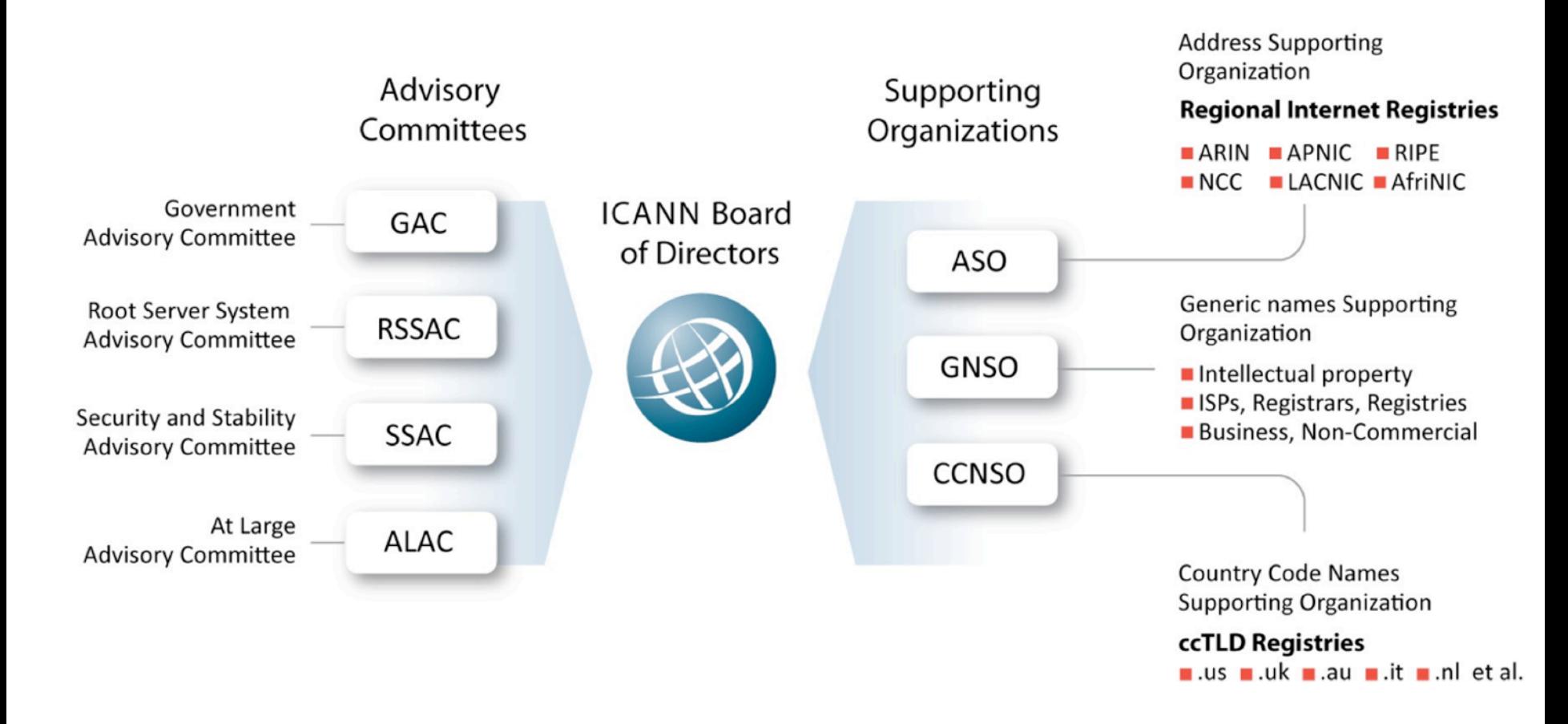

## How do we interact and engage?

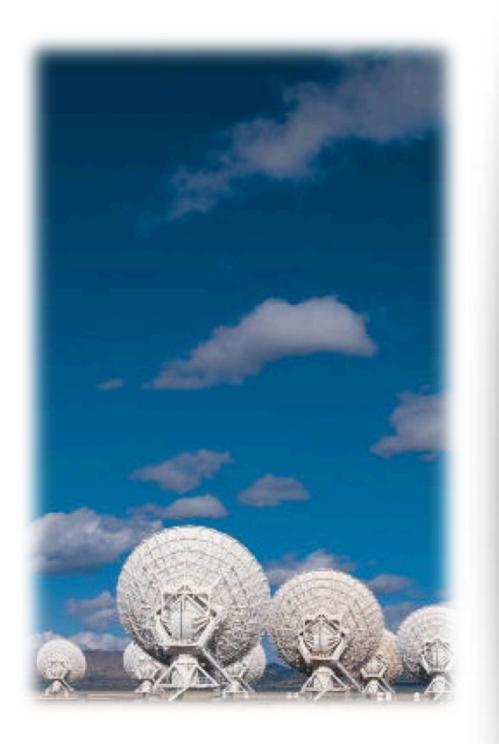

**ICANN Meetings** Open to all No registration fee Three times a year Rotating location in 5 regions

Remote Participation available

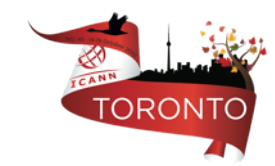

# Why Remote Participation?

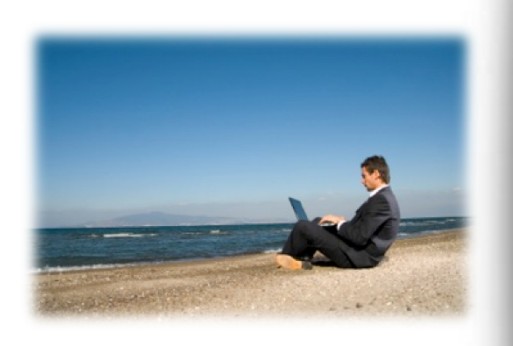

Cost effective Enables wider inclusion ICANN commitment Board and PPC **Staff** 

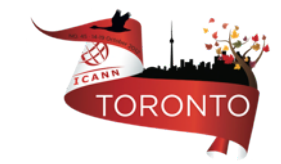

### Goals

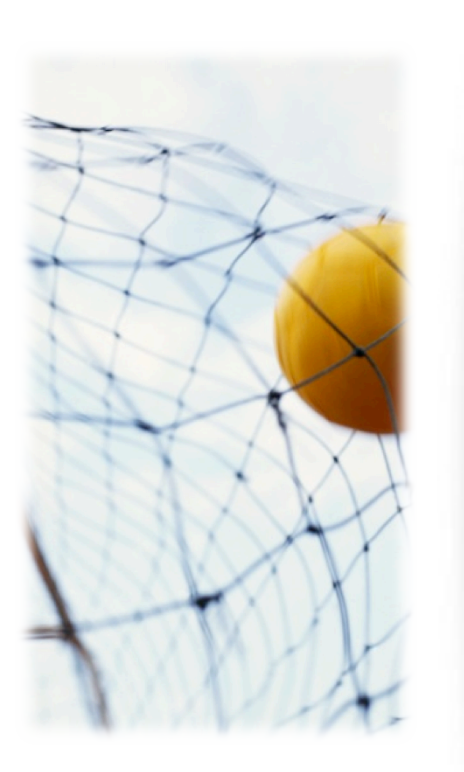

**Equalize Participation** 

Remote and Face-to-face Participants

Maximize access

Low vs High Bandwidth

### Low Bandwidth?

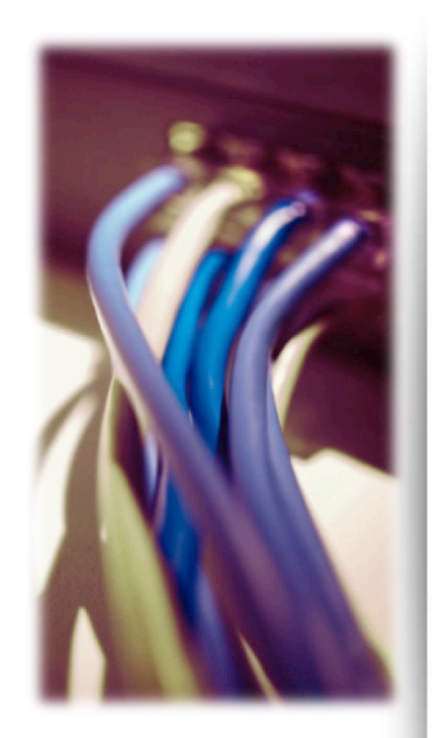

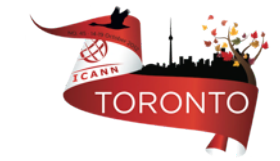

What do you need?

Minimum 128 kb/sec and a Web Browser

#### What do you get?

- Live and recorded audio streams in multiple languages
- Presentations for download
- Live scribes
- **Transcripts**

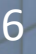

# High Bandwidth?

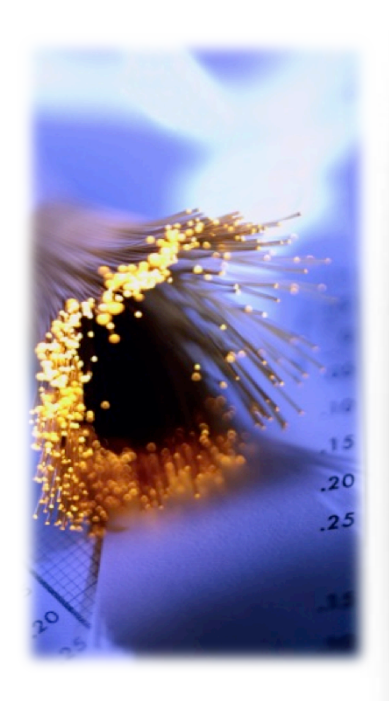

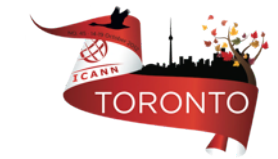

What do you need?

Minimum 512 kb/sec, a Web Browser and Flash Player

### What do you get?

- Adobe Connect (AC) view
	- $Video + Audio + Chat$
	- Also available for some mobile devices
- Live and recorded Audio Streams
- Chat Room and Real-time Presentations
- Live scribing where available

## How?

#### **http://toronto45.icann.org/full-schedule**

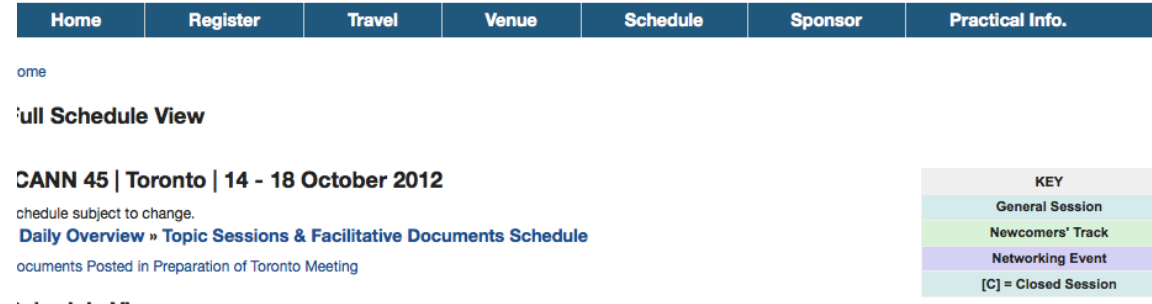

#### **ichedule Views**

Sorted Schedule View » Remote Schedule View » Remote Participation Overview » Venue Map

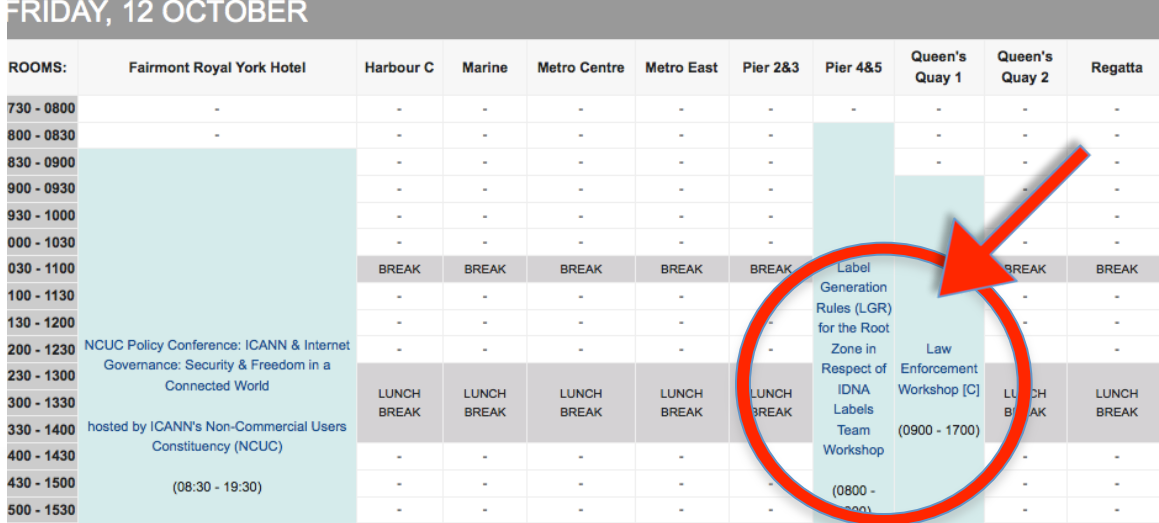

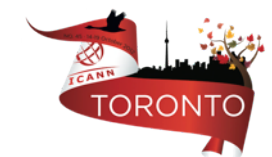

# **Check Session Details**

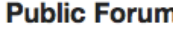

Add to Calendar Date: Thu, 18 October 2012 - 14:00 - 18:30

Room: Metro Centre

Session Leader: Filiz Yilmaz | Senior Director, Participation and Engagement

#### Transcript to be provided

**Remote Participation - Low Bandwidth Audiocast:** العربية English Español Français Русский 中文

**Remote Participation - High Bandwidth** Audiocast: العربية English Español Français Русский 中文 **Virtual Meeting Room** 

http://icann.adobeconnect.com/yyz45-metroeastcente

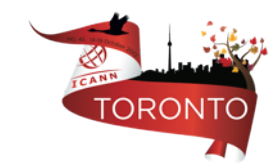

# Join a meeting on Adobe Connect

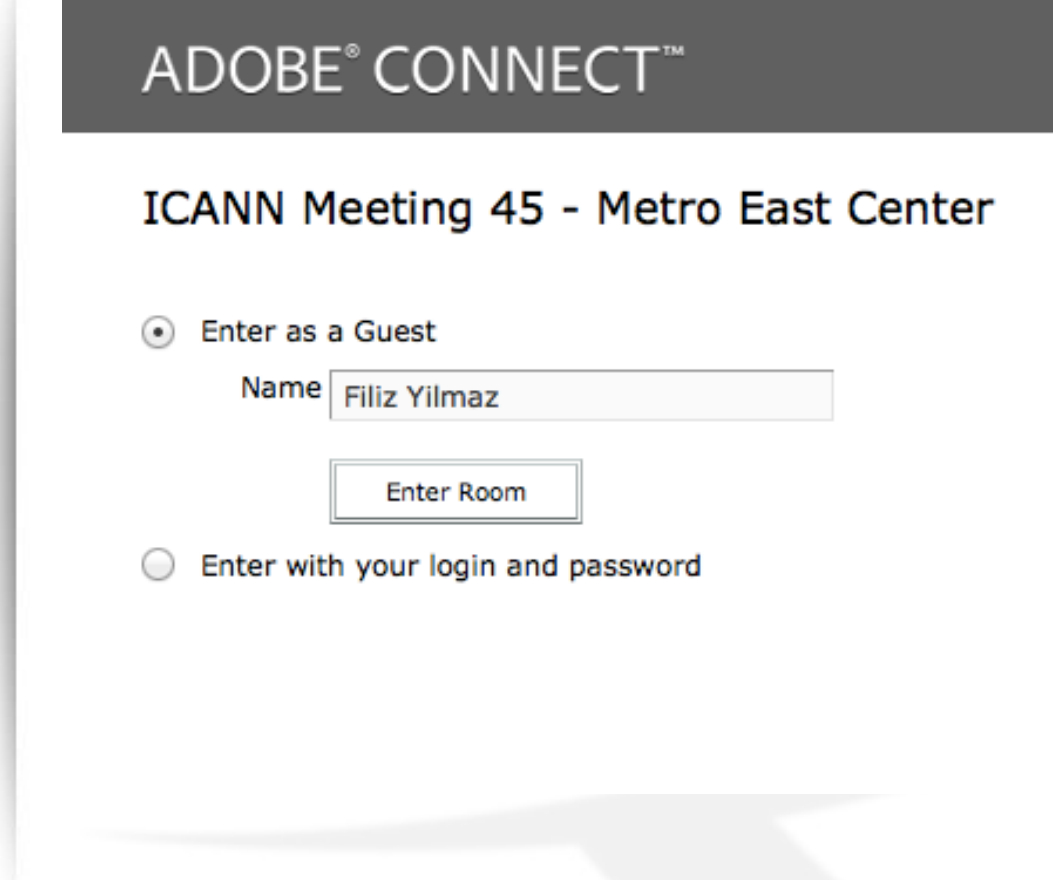

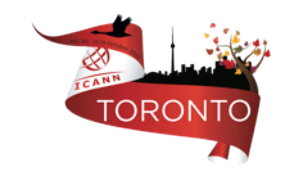

# **Adobe Connect Interface**

All in one

Chat Video Presentations

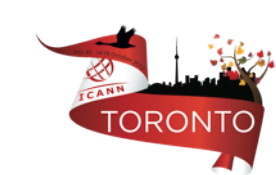

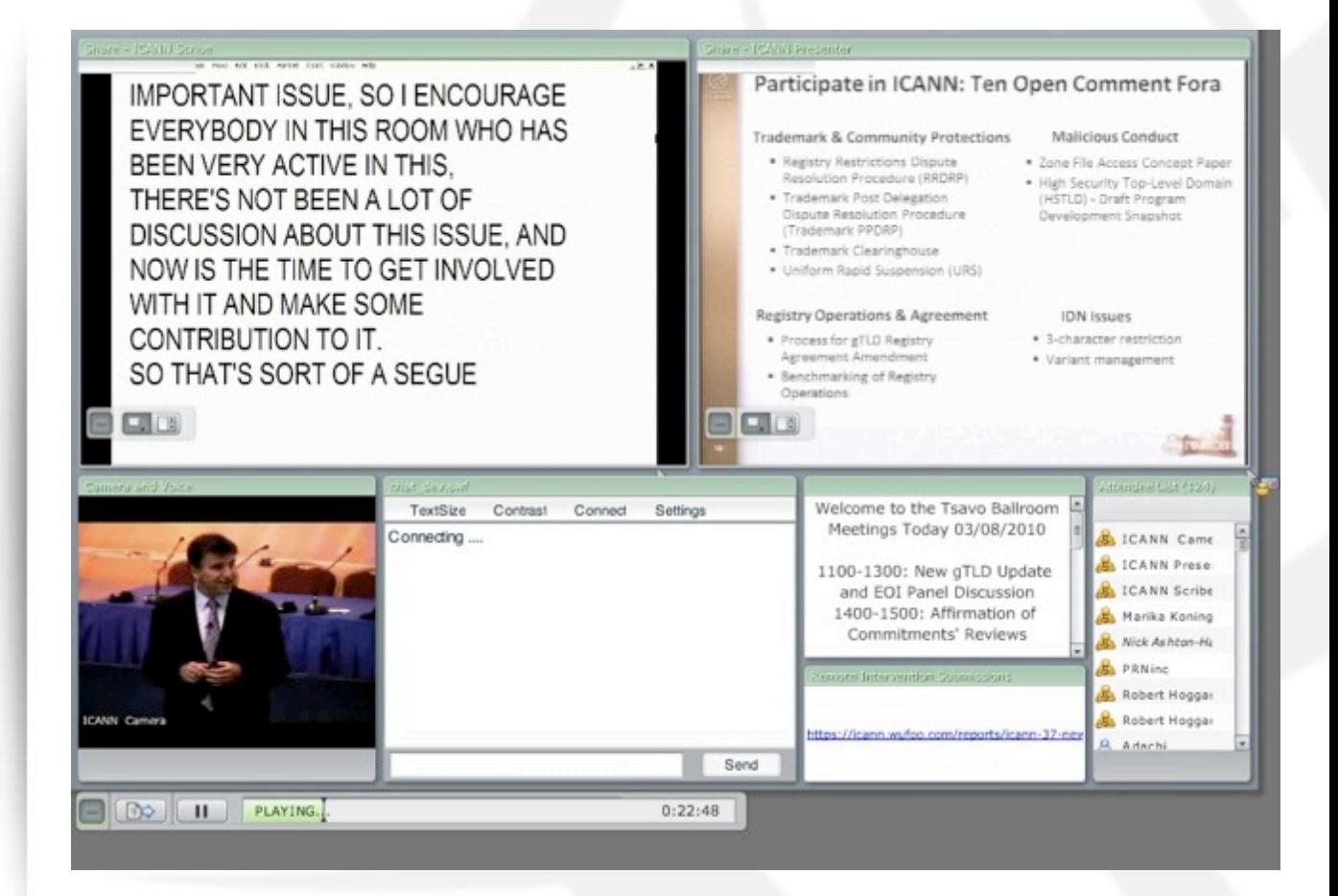

# Forms (for Public Forum)

Submit questions or comments 

Linked from session details page 

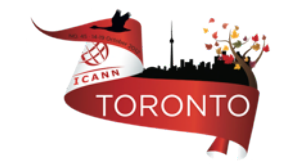

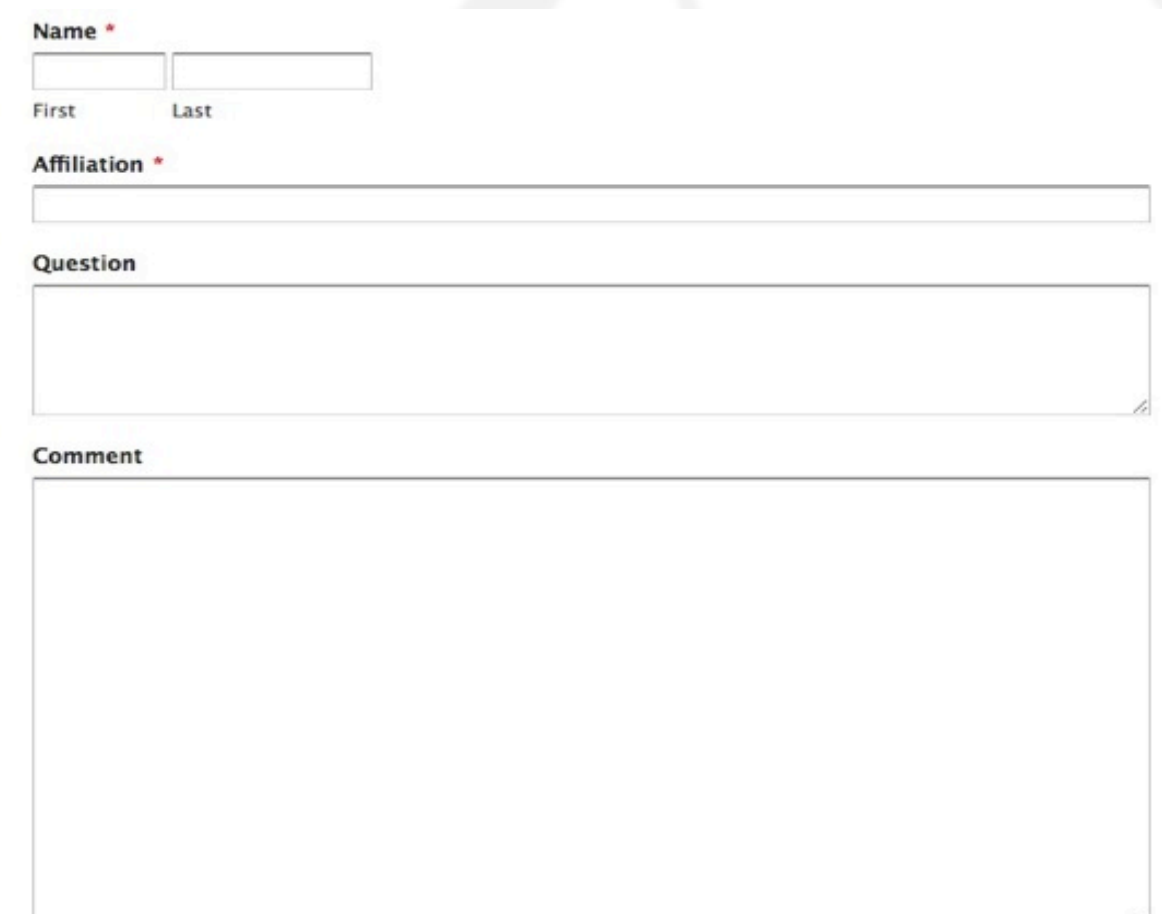

Submit

# **Remote Participant Checklist**

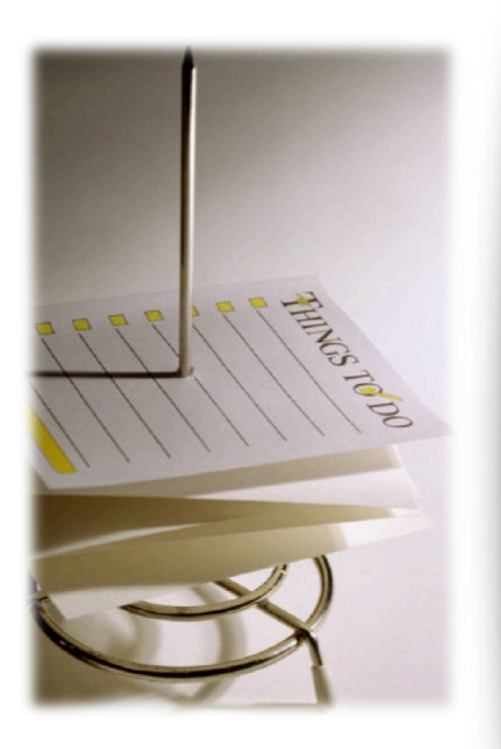

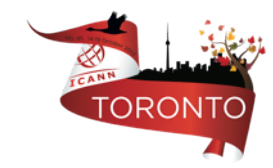

Join via low or high bandwidth services

Interact with the others

Chat room = virtual meeting

Be aware of rules of behaviour

http://www.icann.org/en/news/in-focus/ accountability/expected-standards

# Problems/Questions/Feedback

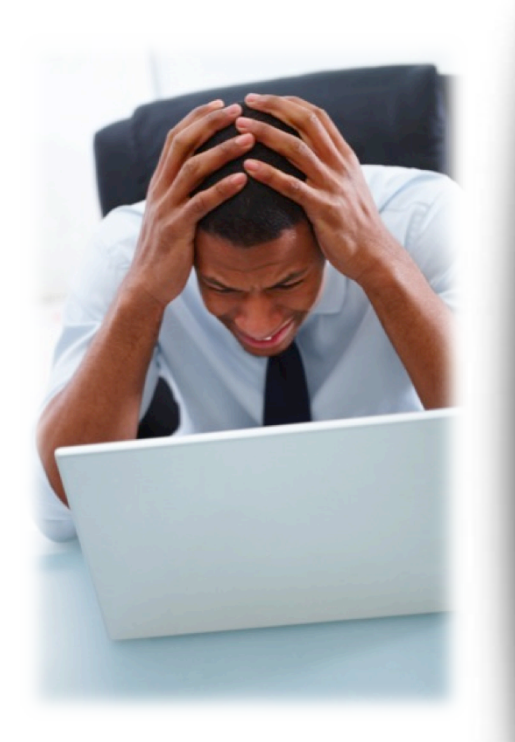

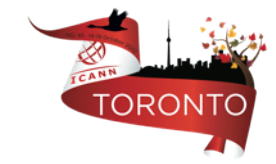

See Remote Participation Services and Concepts: 

http://meetings.icann.org/remote-participation

Problems: Report in the chat room! Questions/Comments: Write us at participate@icann.org Online survey after attending sessions: https://www.surveymonkey.com/s/ icann45RP

# Post Meeting

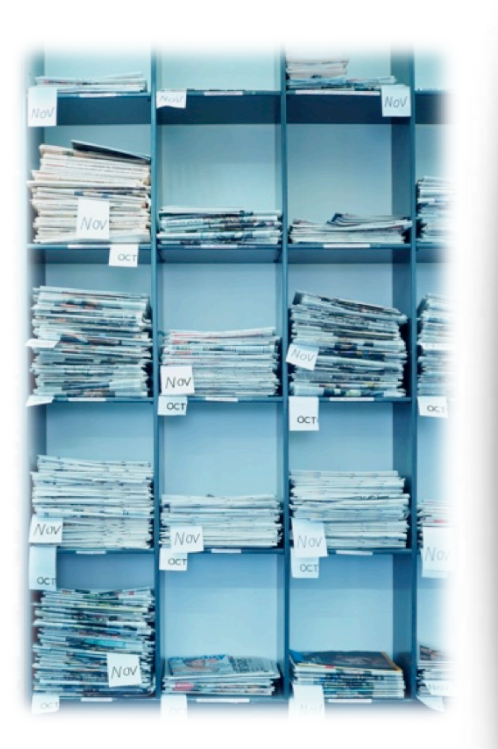

Presentations **Audio files Transcripts** 

> All archived and Accessible on meeting site

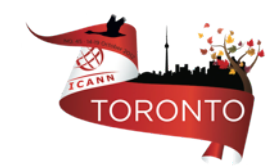

# How do we interact and engage?

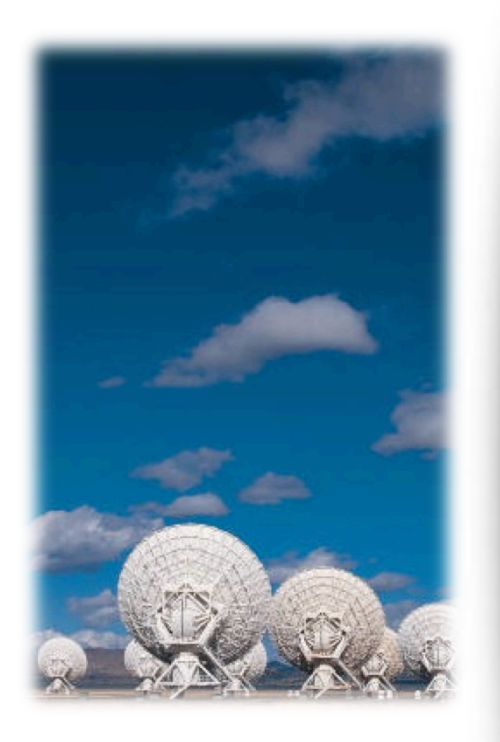

In between meetings, all the time:

### **Community Mailing lists**

Groups have their own mls

### **Public Comment Periods**

http://www.icann.org/en/news/public-comment

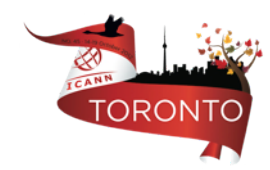

## Public comments

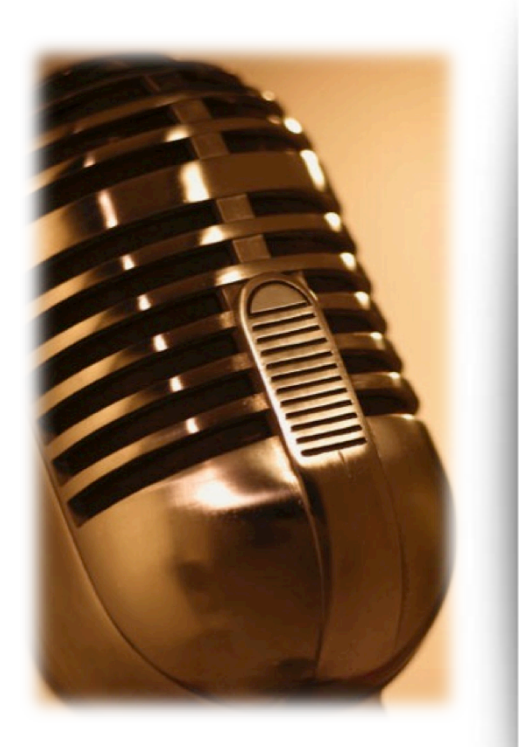

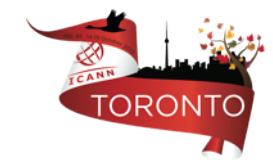

#### **DRAFT - ICANN Language Services Policy and Procedures**

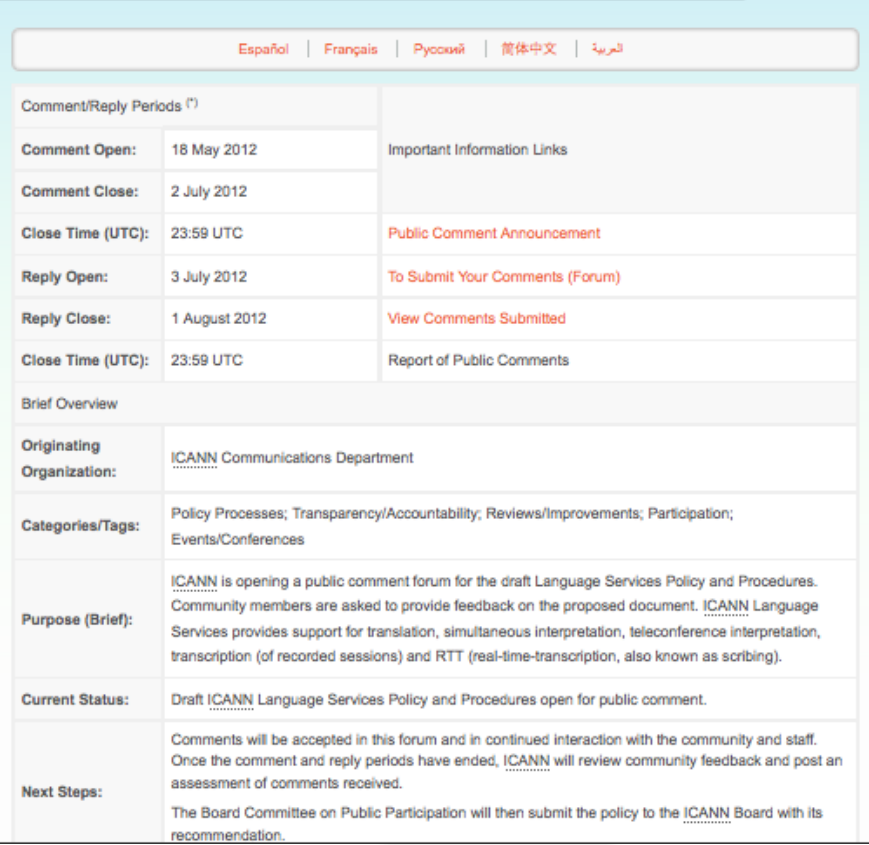

**O** Shan

# How do we interact and engage?

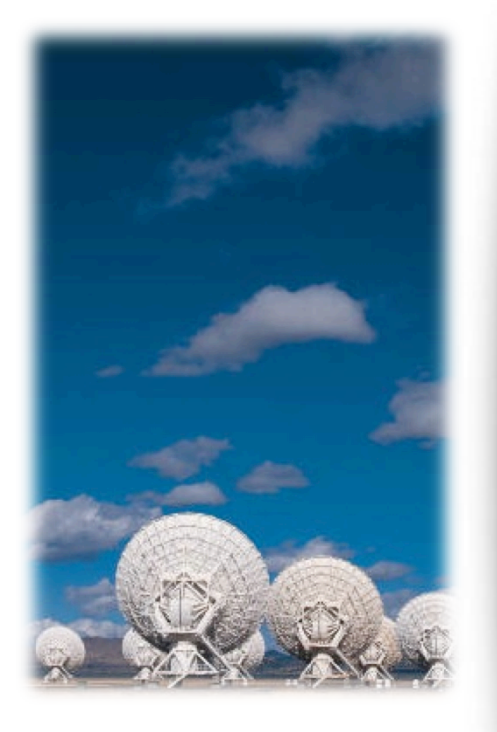

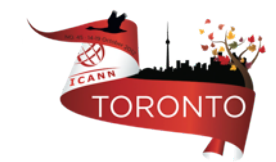

# Community wikis...

## Agenda

Log in Tool Options How to Add a Comment Questions and Answers

What is a Wiki?

Basic Wiki Structure

Wiki Training Guides

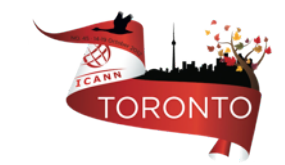

# What is a Wiki?

A wiki is a tool to support collaboration of information at an individual, team, corporate or community level. Wikis allow edition of information by all contributors.

*Simply put, a wiki is a website that allows you to edit content in an easy and collabora7ve way*

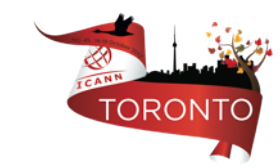

# Basic Wiki Structure

- This wiki installation is set-up to allow global viewing and editing of content by ICANN's community members.
- The Confluence Wiki is structured by **workspaces. Workspaces** contain pages. **Pages** contain information (text and images) and can have attachments (images, office docs, pdfs, etc.).
- Pages organized in a workspace are in a hierarchical structure. When a page is added to another page, the resulting page is known as a *child page*. The initial page is the *parent page*.

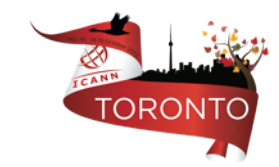

# Wiki Training Guides

Available in the following 6 languages:

- 1. English 2. French
- 3. Arabic 4. Chinese
- 5. Spanish 6. Russian

https://community.icann.org/ display/help/Wiki+Training +Guides 

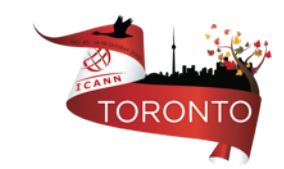

# When You Click Log In….

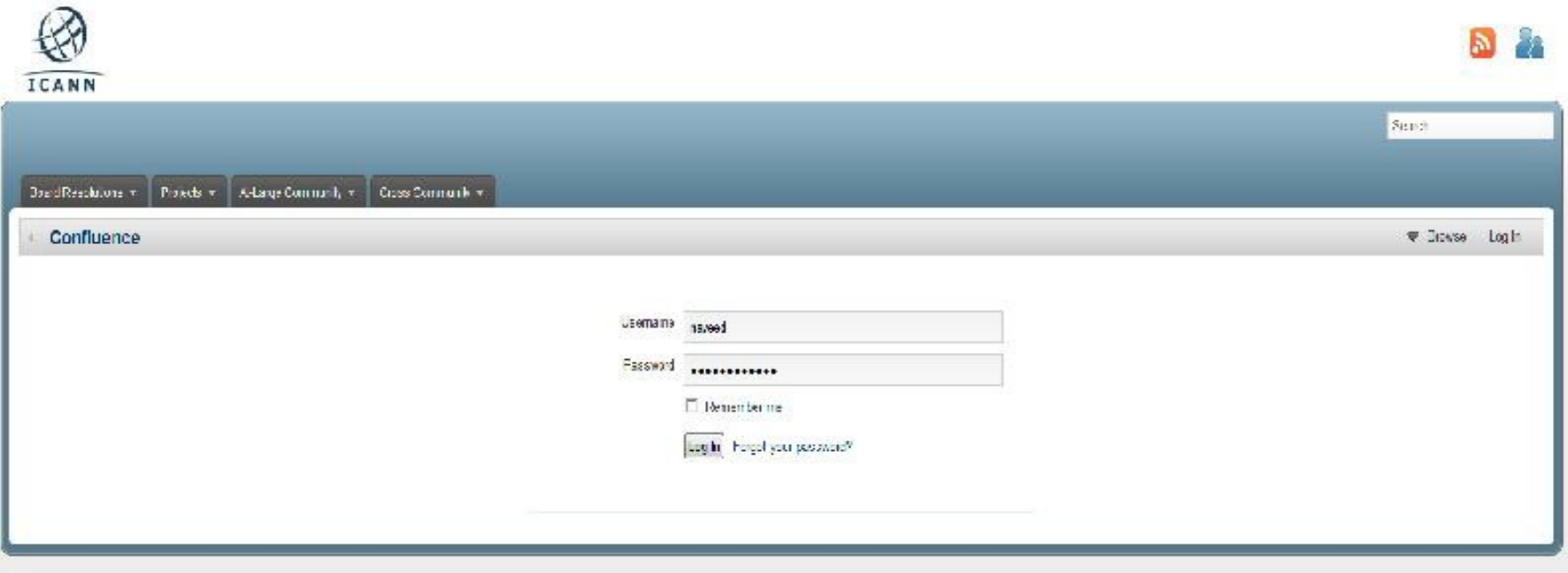

In the Username and Password text boxes, enter the Username/Password sent to you by a Confluence Wiki Administrator. If you require this information, please contact **community-help@icann.org**.

# Your Community Wiki...

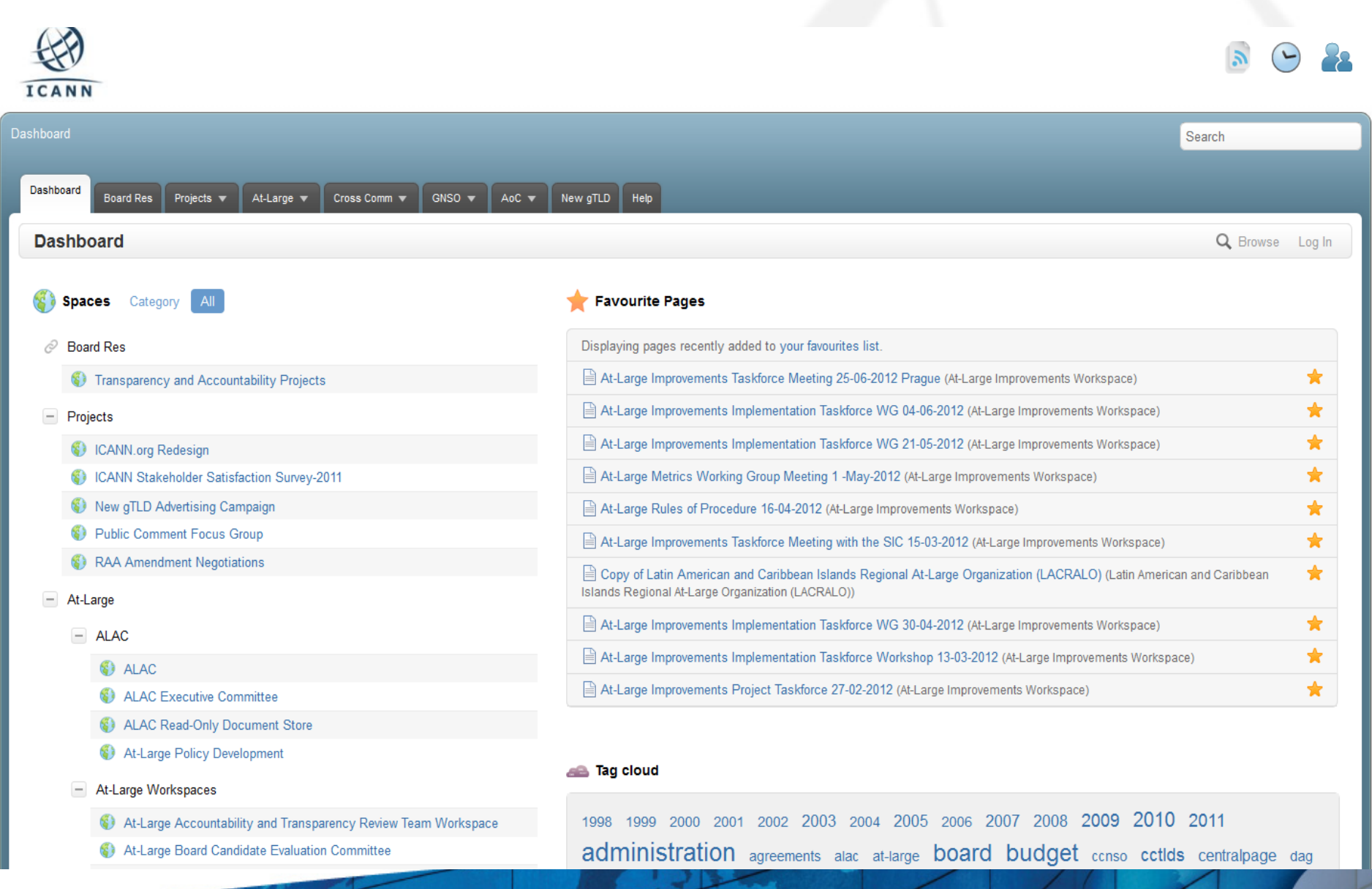

# Tool Options…

On the top right hand side of the page, you will see a menu with the following items: Edit, Add, Tools, Browse and your Login Name.

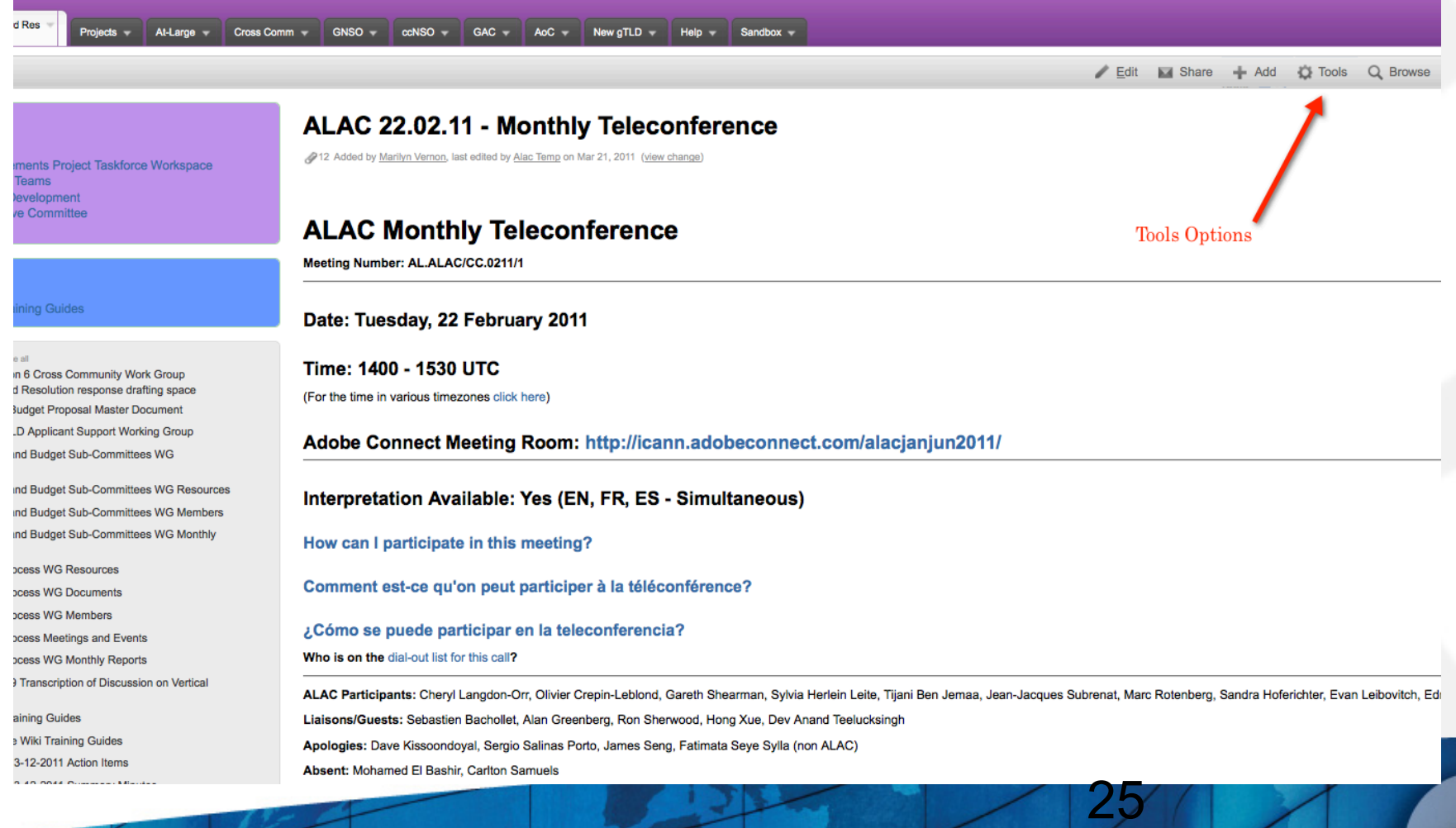

### How to Add a Comment...

GNSO + ccNSO + GAC + AcC + New gTLD + Help + Sandbox +

rovements Project Taskforce Workspace iew Teams icy Development cutive Committee

Board Res Projects

At-Large

**Training Guides** 

**Collanse al** ndation 6 Cross Community Work Group Board Resolution response drafting space Y12 Budget Proposal Master Document w gTLD Applicant Support Working Group ince and Budget Sub-Committees WG

ince and Budget Sub-Committees WG Resources ince and Budget Sub-Committees WG Members ince and Budget Sub-Committees WG Monthly

**RT Process WG Resources** 

**RT Process WG Documents** 

**RT Process WG Members** 

**RT Process Meetings and Events** 

**RT Process WG Monthly Reports** 

r 2009 Transcription of Discussion on Vertical

/iki Training Guides

EN

**Large Wiki Training Guides** OC 13-12-2011 Action Items

#### **At-Large Advisory Committee (ALAC)**

35 Added by Samantha.Oltman, last edited by Heidi Ullrich on Feb 27, 2012 (view change)

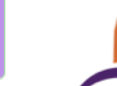

Cross Comm v

#### **What is At-Large?**

ICANN **AT-LARGE** 

"At-Large" is the name for the community of individual Internet users who participate in the policy development work of ICANN. C more than 139 groups representing the views of individual Internet users are active throughout the world. You can learn more about community and its activities on this website, as well as how to join and participate in building the future of the worldwide Domain System (DNS) and other unique identifiers that every single user of the Internet relies on every time they go online.

#### **At-Large Outreach Workspace**

#### **Latest ICANN News...**

Public Comment: Proposal to Protect International Red Cross and International Olympic Committee Names at the Top Level in New gTLDs

Call for Videos: New gTLD Applicant Stories and Learnings Sought

**ICANN and Registrar Negotiation Team Post Summary of RAA Negotiations** 

REMINDER NOTICE: 29 March is Last Day to Register as New gTLD Applicant

Draft Advice Letter on Consumer Trust, Consumer Choice, and Competition

#### **At-Large Announcements...**

**Add Comment** 

(161) Internet Society Armenia Chapter certified as At-Large Structure (ALS) (157) Internet Society Cameroon Chapter certified as At-Large Structure (ALS) ALAC Breaks Previous Year's Record with 40 Policy Statements Submitted in 2011 ISOC-CR Costa Rica Society for Internet Development certified as At-Large Structure (ALS) TaC-Together Against Cybercrime certified as At-Large Structure (ALS)

Edit M Share Add

**Page** 

圖 Blog Post Bookmark

**6 Comment** 

Attachment

C Tools Q Browse

#### **Older At-Large Announcements**

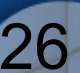

# Useful Tabs… (Bookmarks and Watches)

### **Bookmarks**

Go to Add menu item and select Bookmark, a link to this page will be added to the Labels section of your profile. (This allows you to access the page quickly at a later time.)

**Watches** (pages or spaces that you chose to follow) Select Watch in the Tools menu item (You will be notified of changes to these pages via email.)

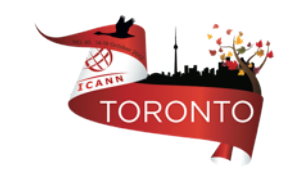

# Additional Documentation…

More information on working with User Profiles: http://confluence.atlassian.com/display/CONF34/ Confluence+User%27s+Guide#ConfluenceUser %27sGuide-WorkingwithUserProfiles

More information and documentation exists for Confluence Wiki: http://confluence.atlassian.com/display/DOC/ Confluence+Documentation+Home

A User's Guide for Confluence: http://confluence.atlassian.com/display/CONF34/ Confluence+User%27s+Guide. 

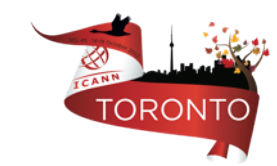

## How can I get involved?

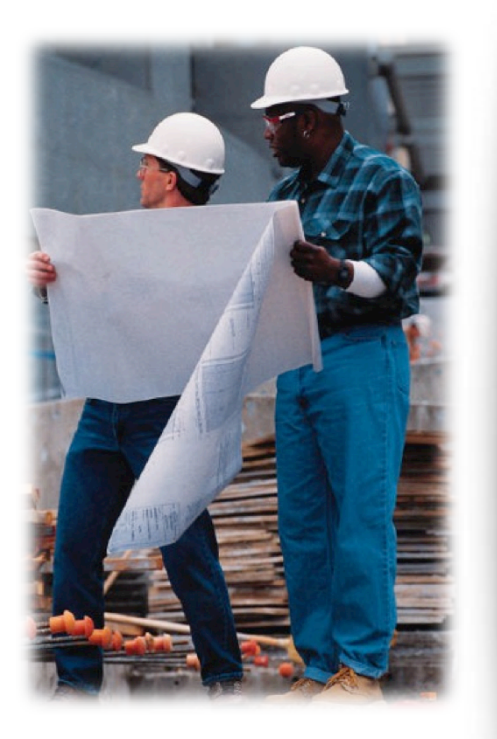

Attend an ICANN meeting In person or virtually Next in Beijing, April 2013 Specific sessions for Newcomers

Apply for Fellowship http://www.icann.org/en/fellowships/

# How can I get involved?

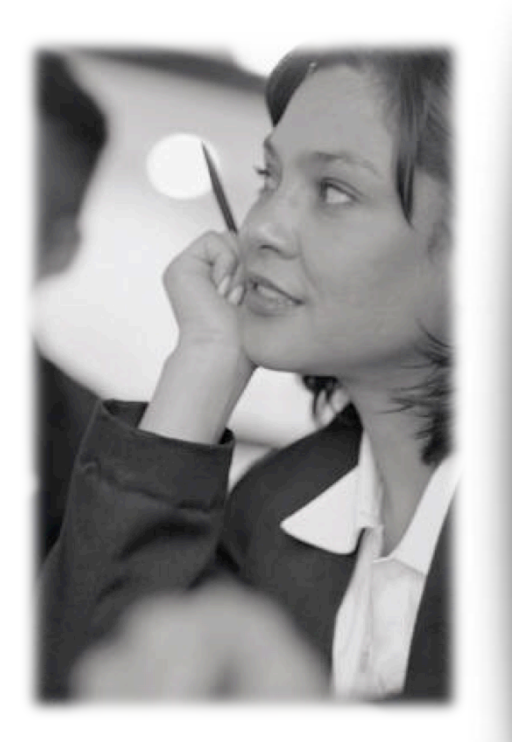

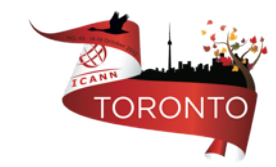

Subscribe to News and Policy Updates http://www.icann.org/en/newsletter/

Participate in Public Comments http://icann.org/en/public-comment/

Follow Community Wikis https://community.icann.org/dashboard.action

Apply for a Leadership Position http://nomcom.icann.org

### Thank You

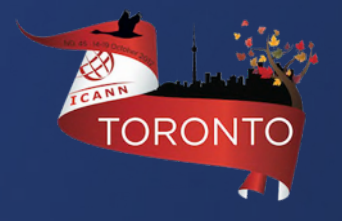

One Internet TORONTO

One World

# Questions

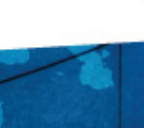